## **Using the CD200 Rally Timer at a Special Test Finish (TF)**

## **1. BASIC INSTRUCTIONS**

When the car stops astride the finish line, press the Timer 'Stop' button. The displayed time on the clock will freeze.

Take the competitor's timecard and copy the displayed time onto it (hour+min+sec).

Also copy this time onto your checksheet.

Then connect the clock to the Memory Chip on the top of the competitor's timecard.

Hold it still until the Timer beeps.

That's it – the time has been electronically transferred into the competitor's chip and cleared from the clock.

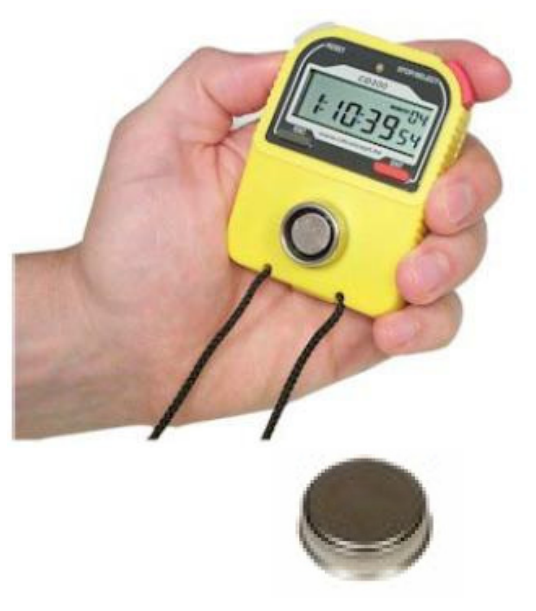

## **Memory Chip**

**2. IF TWO OR MORE CARS ARRIVE TOGETHER** 

Press the red 'Stop' button as the first car stops and again as each successive car stops behind the one in front. Up to ten successive times can be recorded into a queue in the Timer's memory.

The time of the first car to arrive appears on the display and on the left is the number of times in the queue.

You must process the cars in the order they arrived.

When you present the first competitor's Chip to the Timer, the first time into the queue will be transferred into the Chip and the next car's time will then be displayed.

## **3. BEWARE - THINGS TO WATCH OUT FOR**

Be careful not to press the 'Reset' button accidentally when pressing the 'Stop' button, or the competitor's time will be lost.

When waiting for a car to arrive, always check that the clock display is running and the red LED on the Timer is not flashing. If the LED is flashing, then something went wrong previously and you still have a recorded time left in the Timer. Copy the time from the Timer display onto your checksheet with a note 'Cleared from clock' and then erase it by pressing the 'Reset' button.

Your Timer is pre-programmed for the function of your control and the control number and should only be used again for a subsequent control if specifically instructed. The number in the top right corner of the display (i.e. 04) is the control sequence number. Pressing the 'Esc' button should show 'F' on the display to confirm the correct functional mode for a Special Test Finish control is set up.

If for any reason you cannot transfer the time to the competitor's Chip, write an 'X' in the 'LT' column on the timecard and the Results will ignore the Chip time and take the time from the timecard. Also make a note of that on your checksheet.